# カスタマージャニーで課題を可視化する。 **Journey Map**

The All-New Customer Journey Analysis Solution

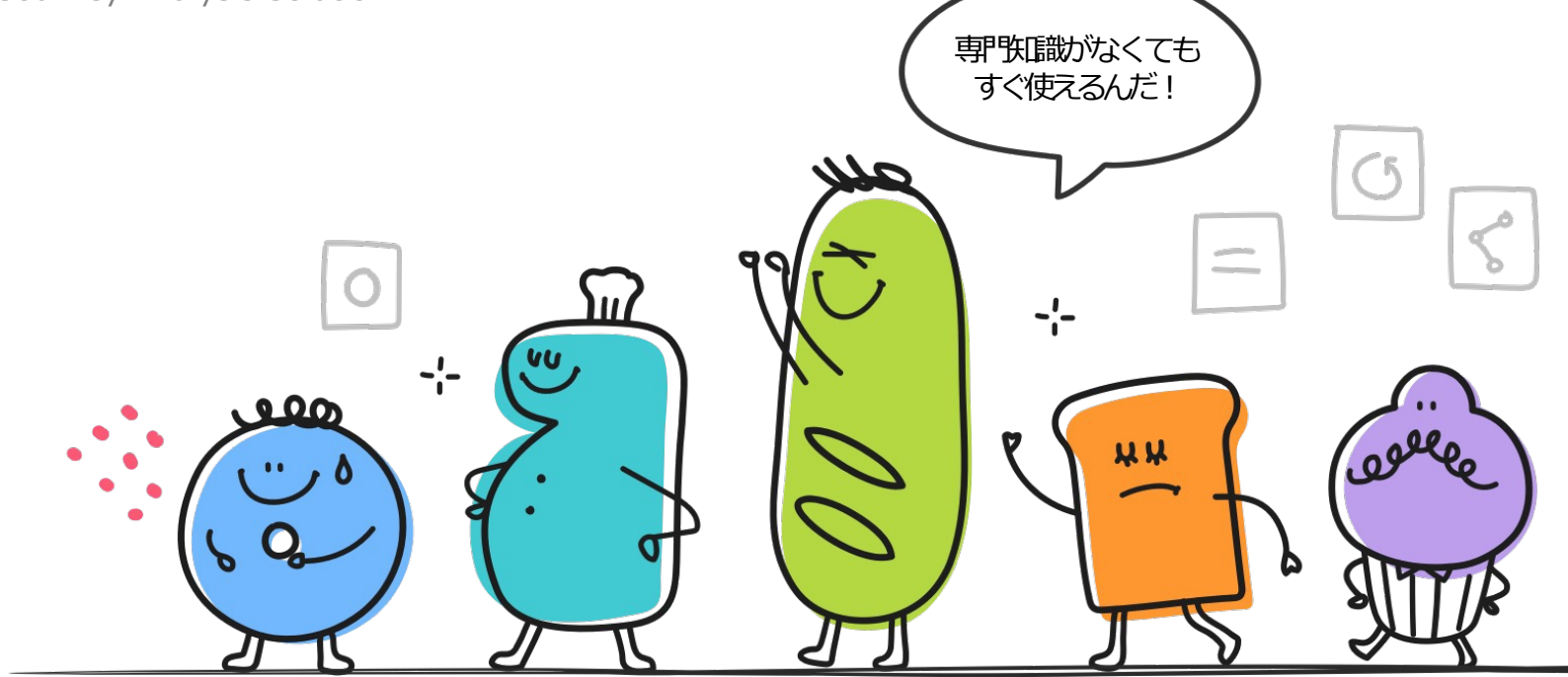

# CONTENTS

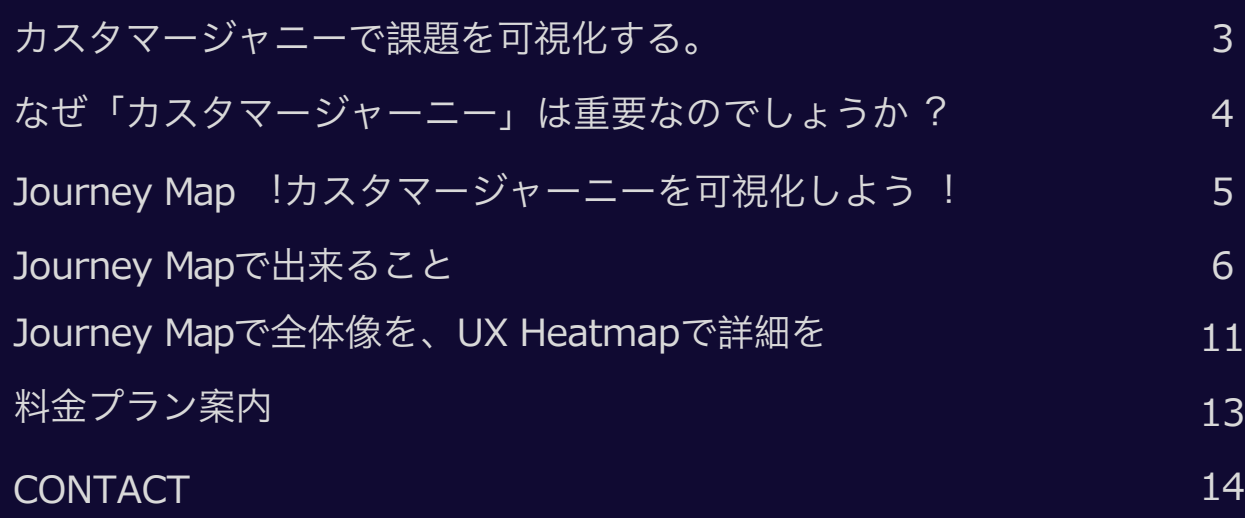

# Journey Mapは複雑な設定も専門知識もいりません! すぐカスタマージャーニーが把握できます。

カスタマージャーニーとは、カスタマーがサービスを探索する一連のプロセスを意味します。 このプロセスには、サービス流入から離脱までカスタマーの総合的な経験が含まれています。

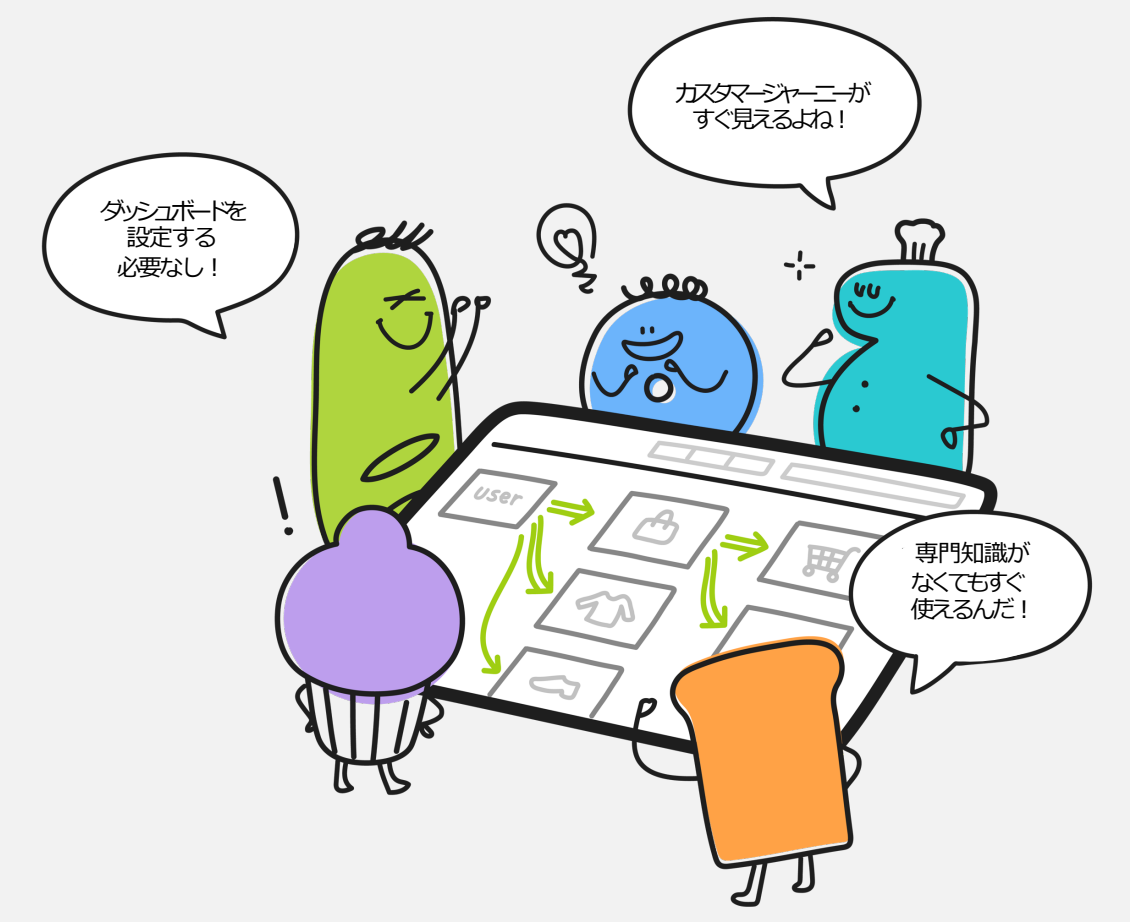

## なぜ「カスタマージャーニー」は大切なのでしょうか?

苦労してウェブサービスに流入させたカスタマー!流入した後のカスタマーはどんな行動をしているかご存知ですか? カスタマーは見えないところで今もサービス内で失敗を経験しているかもしれません。

反復的な失敗の経験は、カスタマーを失望させサービスを二度とご利用してもらえなくなる恐れがあります。

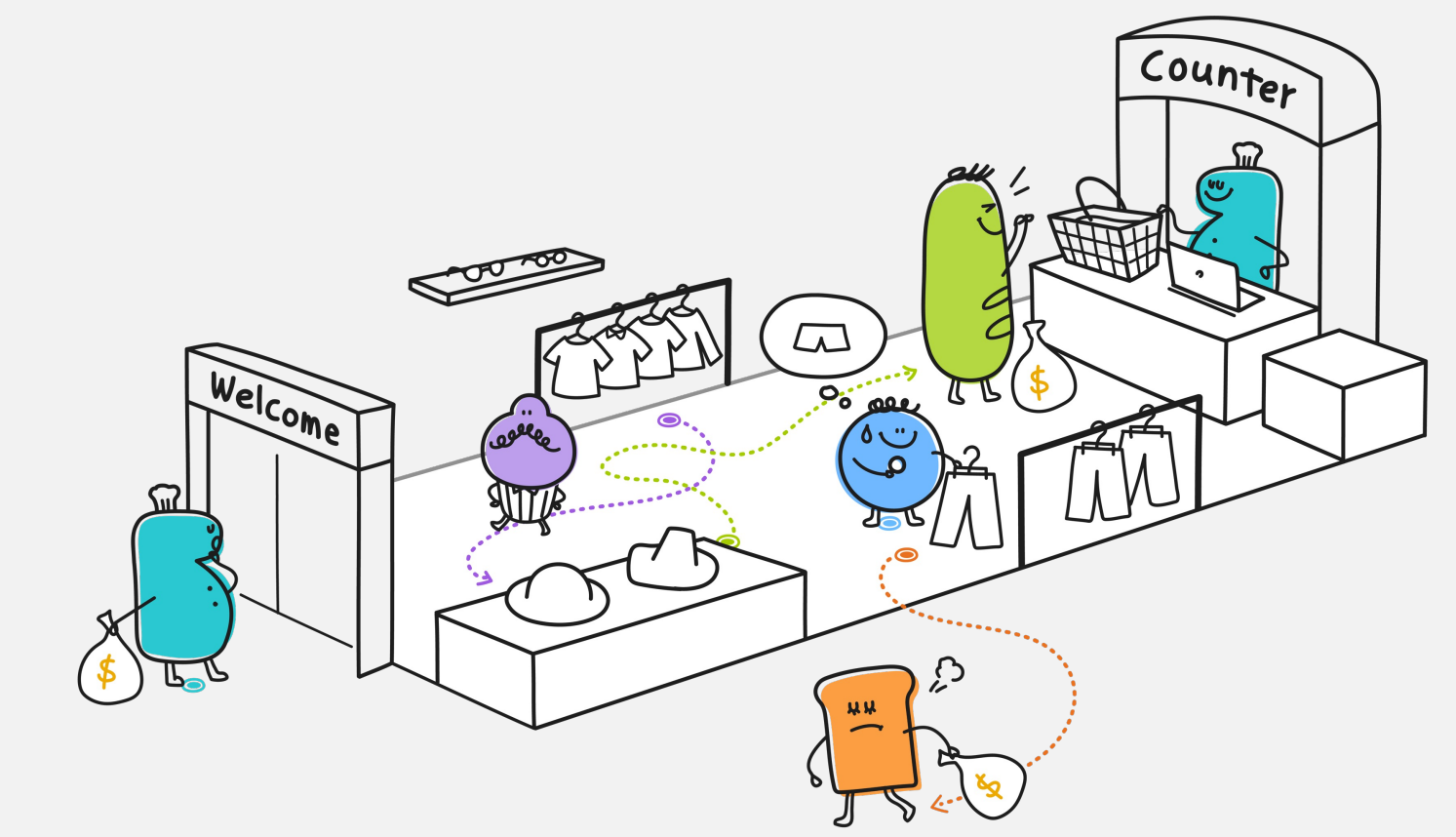

## Journey Map! カスタマージャーニーを可視化する。

Journey Mapは、サービス内のカスタマージャーニー分析に最適化されたソリューションです。 知らない内に今も失敗を体験しているユーザーを見つけ出して、分析することができます。

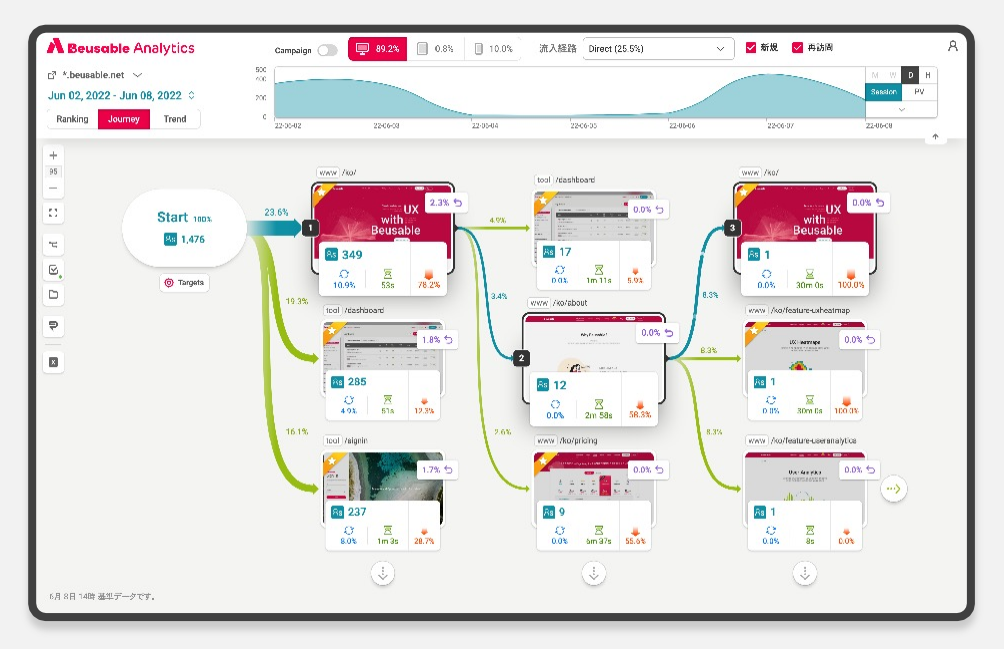

▲ Journey Map を活用したカスタマージャーニーの分析画面

#### 1 一目で見るカスタマージャーニー

強力なモニタリング方法の1つは、サービス全体を把握する事です。 顧客がどのように商品ページに到達しているのか、 到達した顧客が決済までジャーニーをつづけているのかなど、 推測ではなく、実際のカスタマージャーニーを直接確認できます。

2 顧客別のカスタマージャーニーを確認

同じサービスを利用している顧客であっても、 状況と条件によって互いに異なる動きを見せます。 ジャーニーマップでは、広告による流入基準、 決済を完了した状況基準など、色んなカスタマージャーニーを 確認できる強力なセグメント機能を提供します。

## Journey Mapで出来ること (1/6)

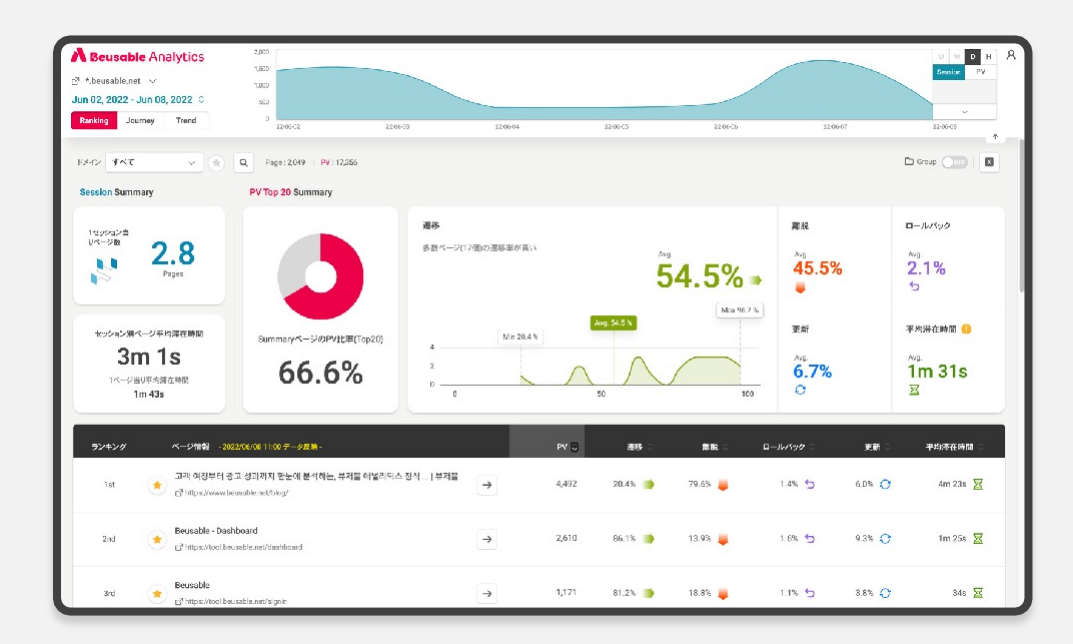

#### サービス全体を一目でモニタリングする。

### 1 Ranking

「Ranking」では、サービス全体のモニタリング ができます。分析データの指標をどのように判断 すべきなのか、悩む必要はありません。 まとめダッシュボードとページリストがデータ 分析の為のガイドになります。

セッションまとめ AP PVまとめ  $|As|$ 

顧客がどれ程サービスに滞在して、 どれ程のページに訪問しているのか、 確認できます。

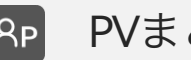

重要ページの指標現況を確認して、 サービスの問題点を素早く確認できます。

# Journey Mapで出来ること (2/6)

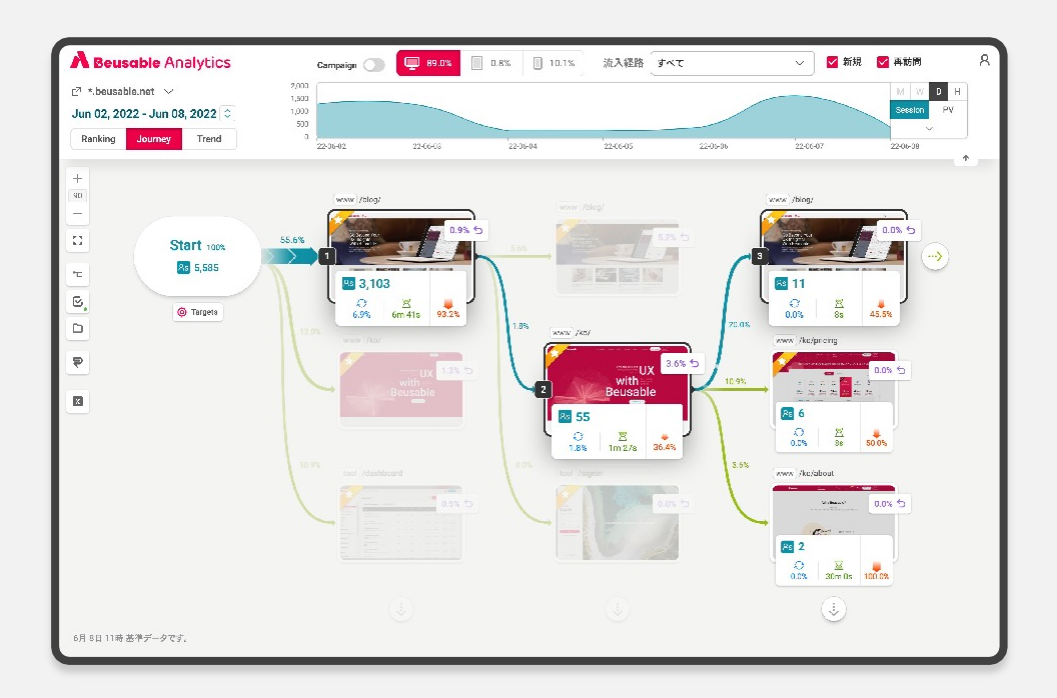

#### 顧客の全体の動きを確認する。

### 2 General Journey

Journey Mapは、訪問した顧客の全体の動きをその ままお見せします。複雑なURLではなく、サー ビス のサムネイルでカスタマージャーニーを確認できま す。実際の顧客の動きを折って行くと、何を点検し て改善するべきなのかがすぐ分かります。

持続的にサービスを 探索している顧客の規模が 確認できます。

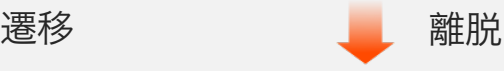

段階別に顧客が探索を 終了する時点とその規模が 確認できます。

ロールバック

遷移したページから 前のページに戻ってきた顧客を 確認して、遷移を妨害する 要因を点検できます。

更新

同一なページを繰り返して 呼び出しているパターンを 確認して、技術的な問題を 点検できます。

# Journey Mapで出来ること (3/6)

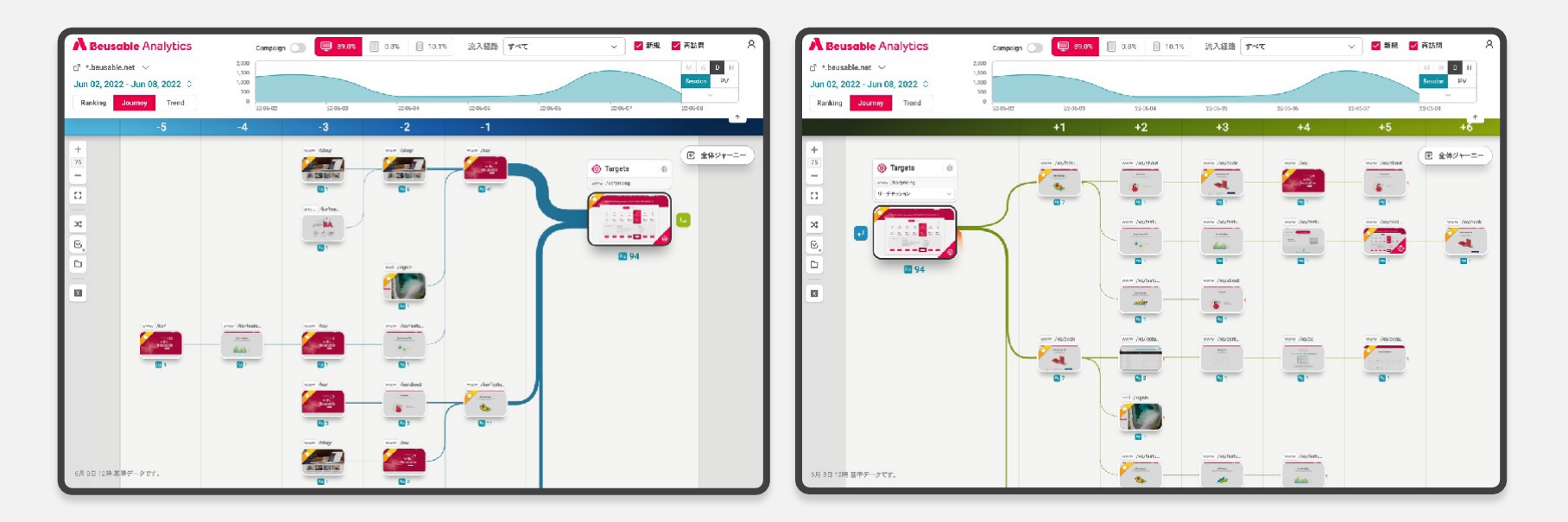

#### 目標まで到達したカスタマージャーニーを確認する。

### **3** Targeting Journey

商品をカートに入れるまで、どの様に動いているのか、決済までジャーニーを続けているのかなど、 「Target」では目標ページに到達する前後のカスタマージャーニーを確認できます。 推測ではなく、顧客の実際の動きを追跡してみましょう。

# Journey Mapで出来ること (4/6)

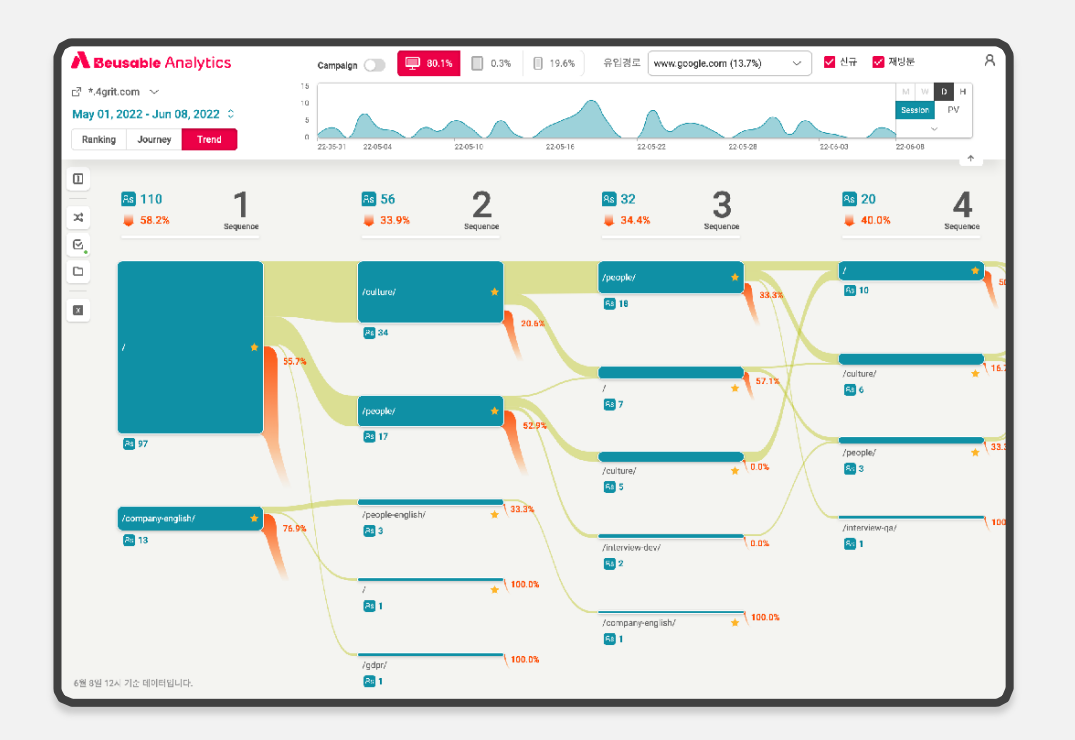

### サービスのトレンドを把握する。

4 Trend

段階別に顧客が多く訪問するページがどこなのか、 ページ間の関係はどうなのかなど、

「Journey」では顧客の全体の動きを詳しく確認でき、

「Trend」ではサービスの傾向を把握できます。

## Journey Mapで出来ること (5/6)

### 実際のユーザーの声を集めカスタマージャーニーを確認する。

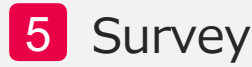

ユーザーに直接、質問を投げかけてみてください。 エンジニア・デザイナーを通さず、簡単にアンケートを作成でき、 アンケートを表示させるページやユーザーも設定することが できます。

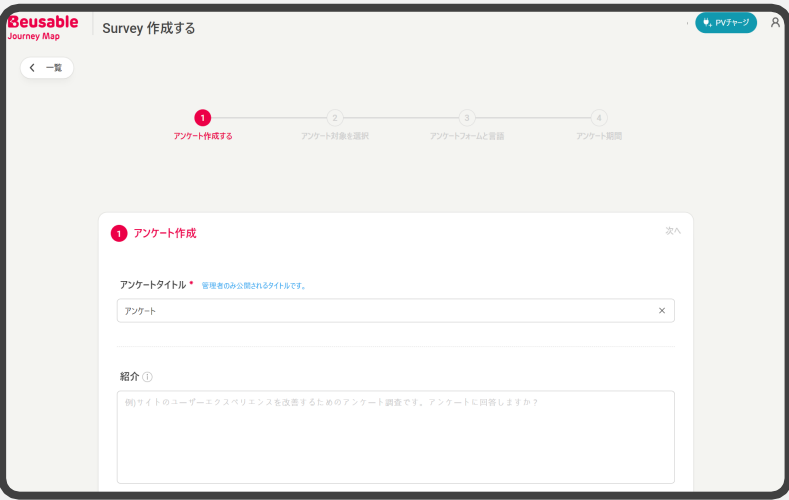

アンケートの回答データを確認できるだけでなく、 回答したユーザーのカスタマージャーニーまで 確認することができます!

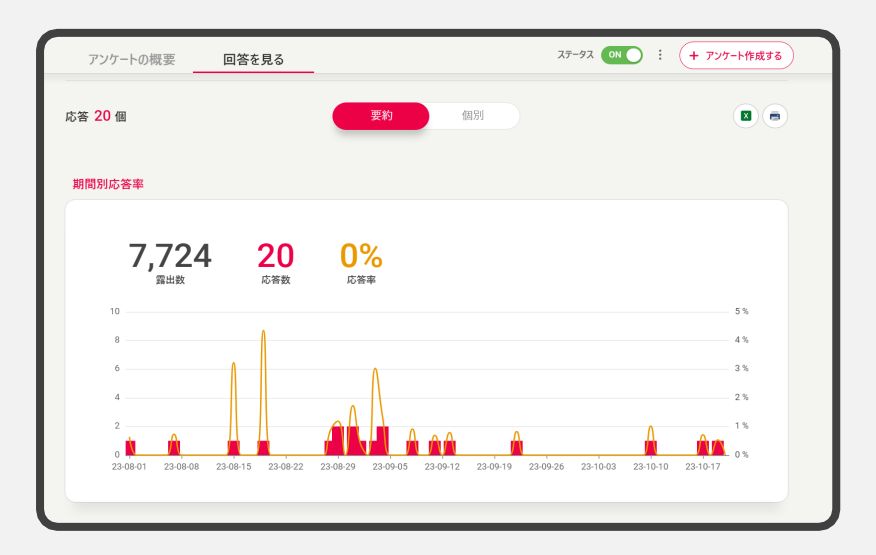

# Journey Mapで出来ること (6/6)

### ジャーニーマップ機能でUXヒートマップも分析

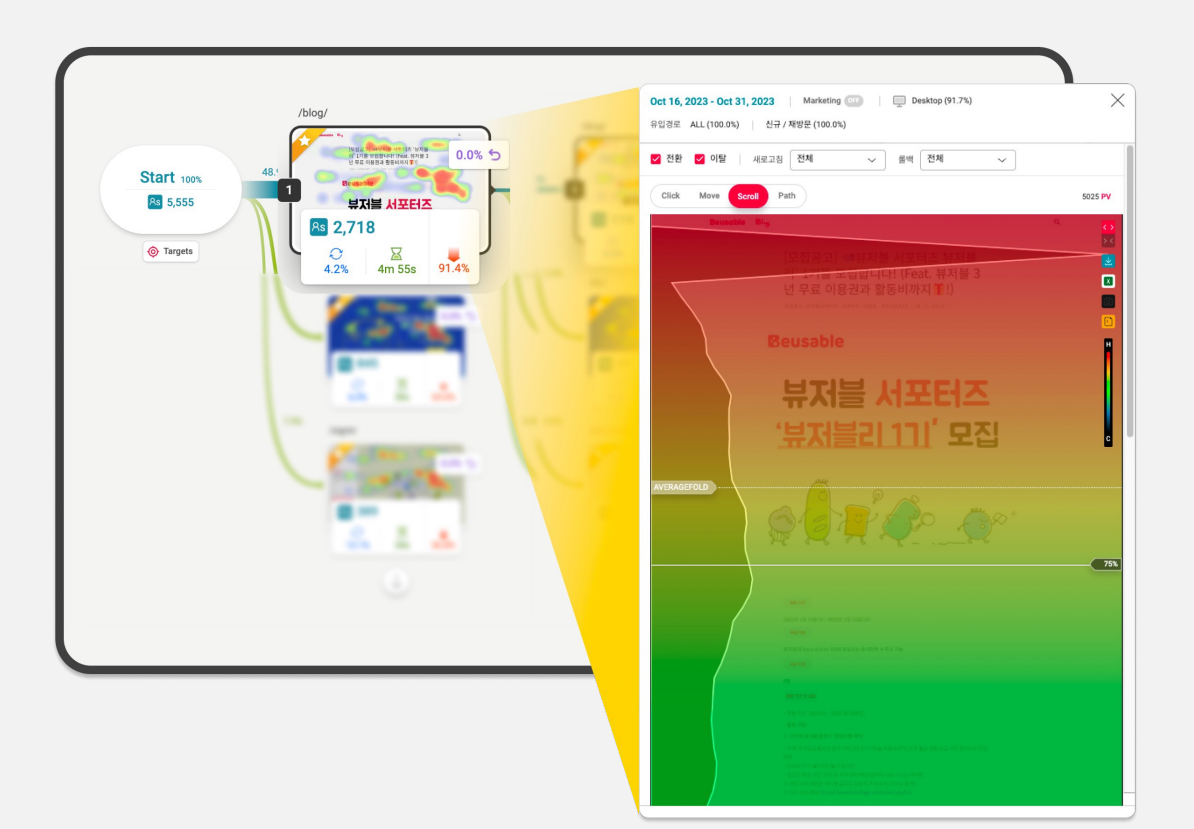

### **6** CX Heatmap

特定のカスタマージャニーを辿ってきた ユーザーのUXデータもヒートマップで 確認してみましょう。

ジャーニーマップのCXヒートマップで、 どんなカスタマージャニーを辿ったかにより 同じWebページでも、まったく異なる 行動パータンを把握できます。 効果的なWebサイトカスタマジャーニーを把握し、 カスタマジャーニーの最適化してみましょう!

# 今後リリース予定の Journey Map

### データ分析の心配はもう終わり!

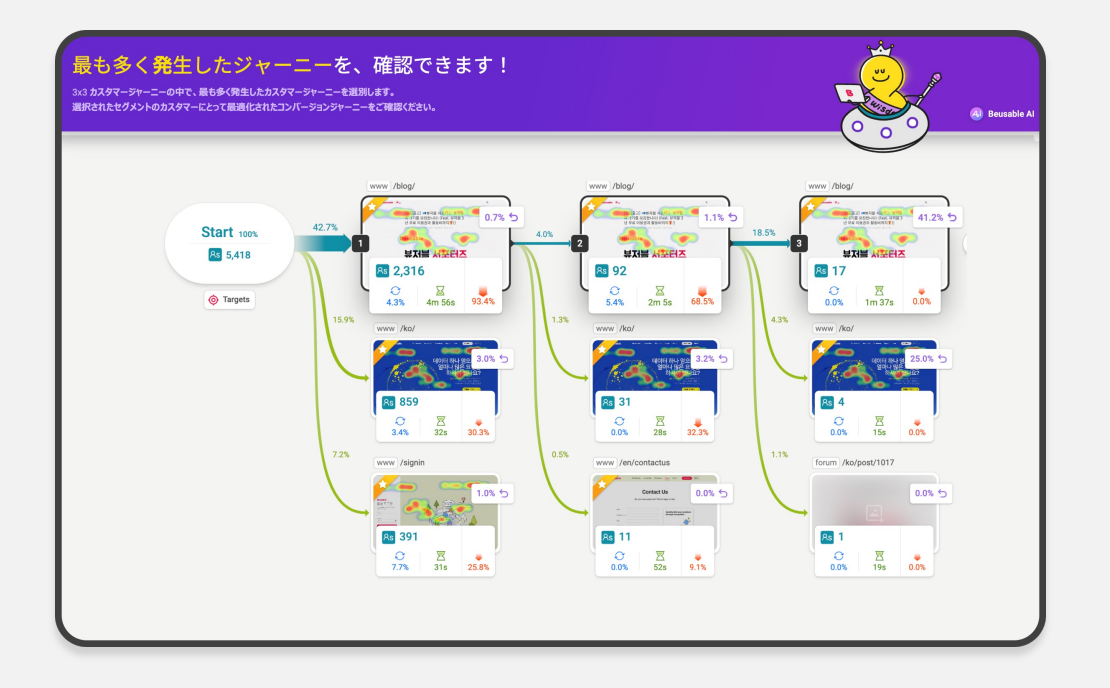

### 7 ビュージャブル AIソロモン

ユーザーが最も多くアクセスしたカスタマージャー ニーはどれでしょうか? そのカスタマジャーニーの問題点はなんでしょうか? 最も多くアクセルされたカスタマージャーニーを ⾃動で抽出し、このカスタマジャーニーの改善ポイン トを把握しましょう。 今は私が直接分析する必要なく、ビュージャブルソロ モンAIで問題点から改善案まで⼀度に把握することが できます。

## Journey Mapで全体像を、UX Heatmapで詳細を

#### Journey Mapと、UX Heatmapが生み出す相乗効果

Journey Mapは、望遠鏡の様にサービスの全体像を把握し、カスタマーが失敗を経験している区間とパターンを把握できます。 その後、UX Heatmapでカスタマーが失敗を経験した区間をページ単位で顕微鏡の様に細かく並行して分析することで 効果的なサービス改善へ導きます。

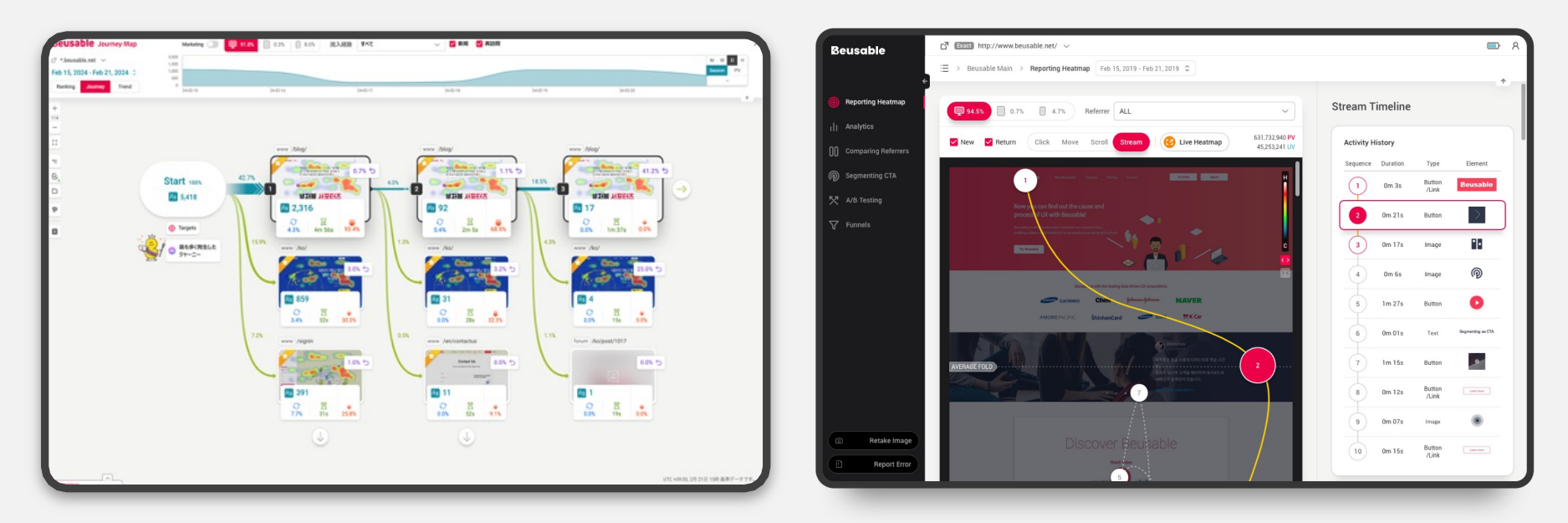

### Journey Map

#### UX Heatmap

## 料金プラン案内

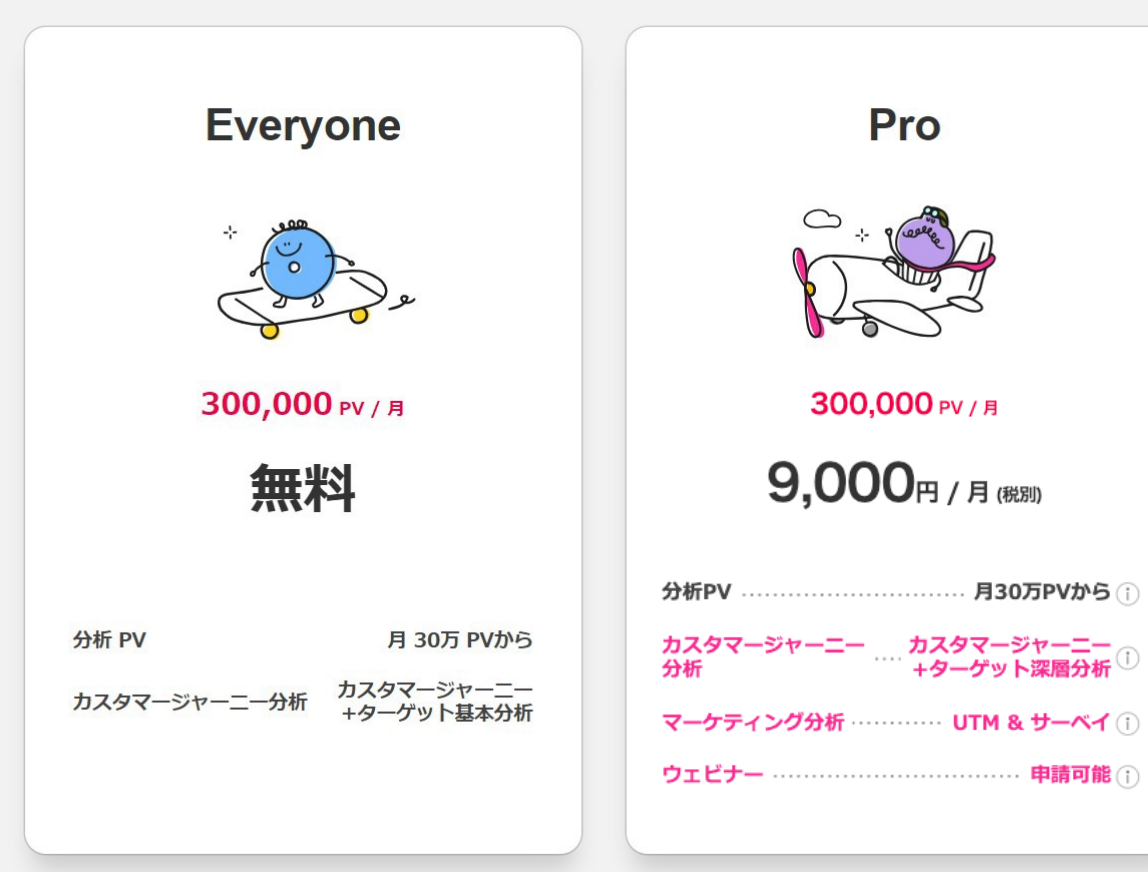

### 自社サイトに 「料金プラン

サービスおよび訪 広告分析必要可否 あった料金プラン カスタマージャー 始めることができ

メールアドレス

contact@beusable

料金プラン案内 beusable.net/userj

\* 年間決済および銀行振込に関しましては別途お問い合わせください。

## **CONTACT**

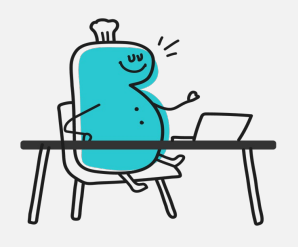

ホームページ www.beusable.net

住所 日本オフィス シ 東京部新宿区高田馬場1丁目28-10番 バンフォーレ三慶ビル4階

> 韓国オフィス 次韓民国 京畿道城南市盆唐区板橋駅路136、 1100号(柏峴洞)

サービスのお問合せ

日本オフィス: 050-2018-571 韓国オフィス :+82 31-625-4 contact@beusable.co.jp

The All-New Customer Journey Analysis Solution

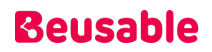